#### **Ejercicio 2 - Build a Dinamic Link – Orlando Sánchez Acuña**

Part 1 – Add Local Variables to the Starter Form

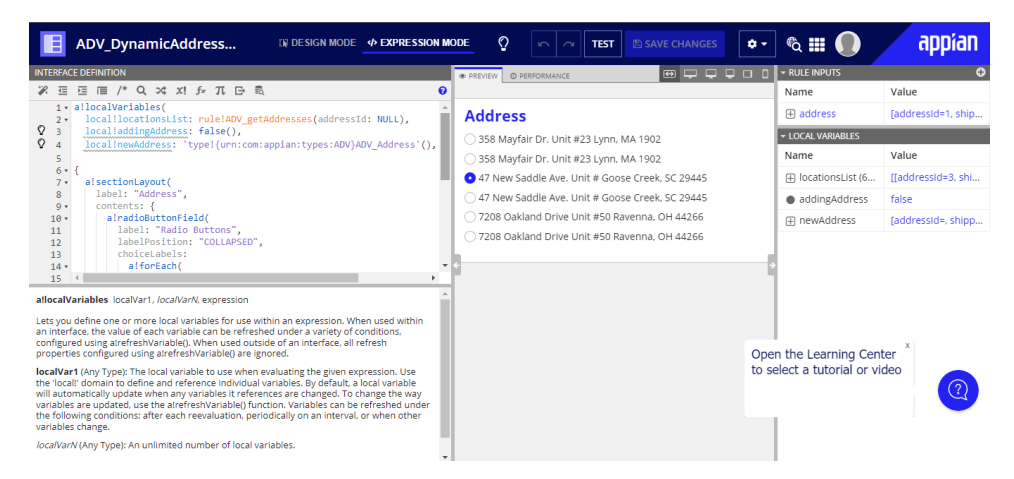

Text to display in the text field.

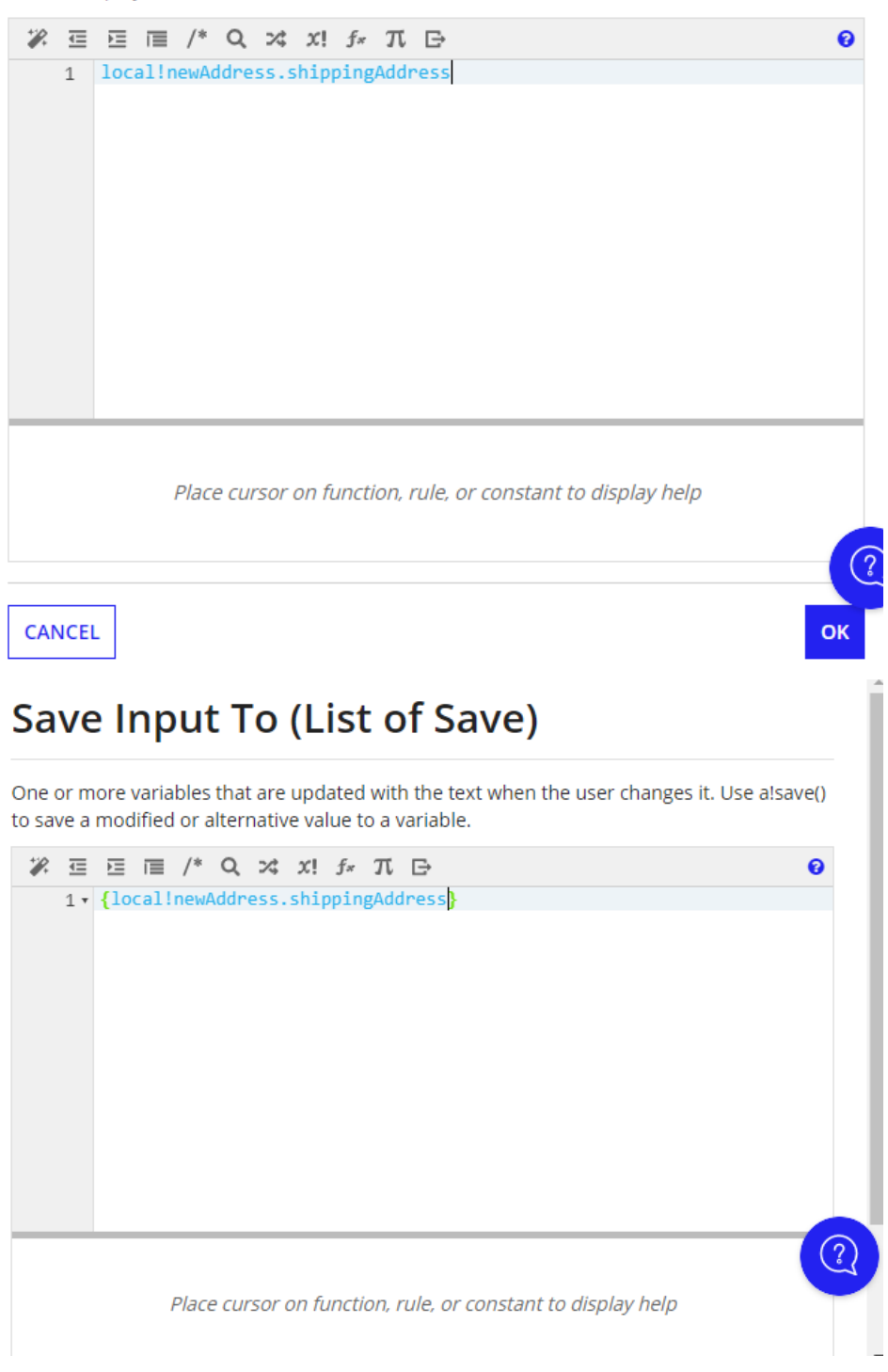

## **Display Value (Text)**

Text to display in the text field.

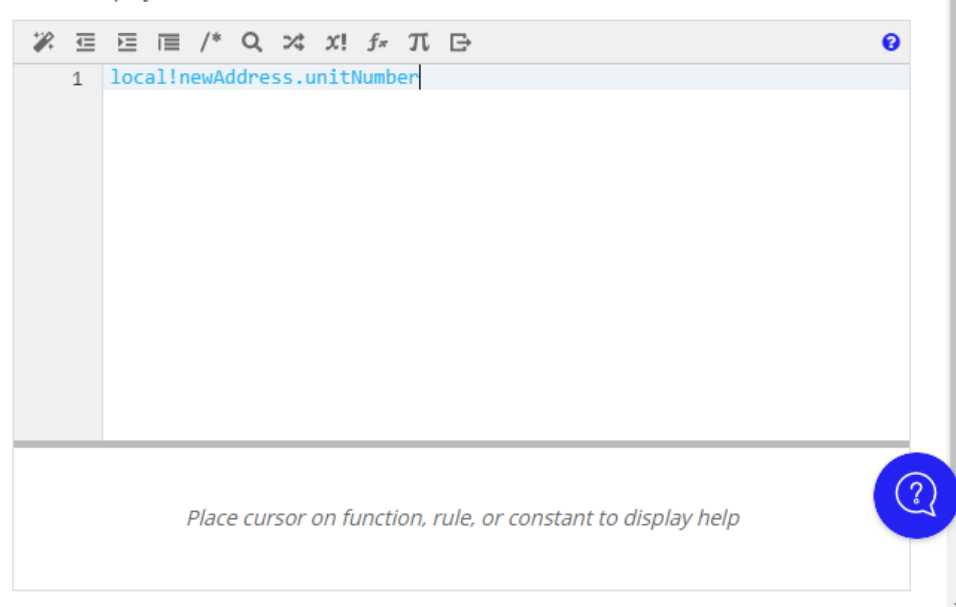

## **Display Value (Text)**

Text to display in the text field.

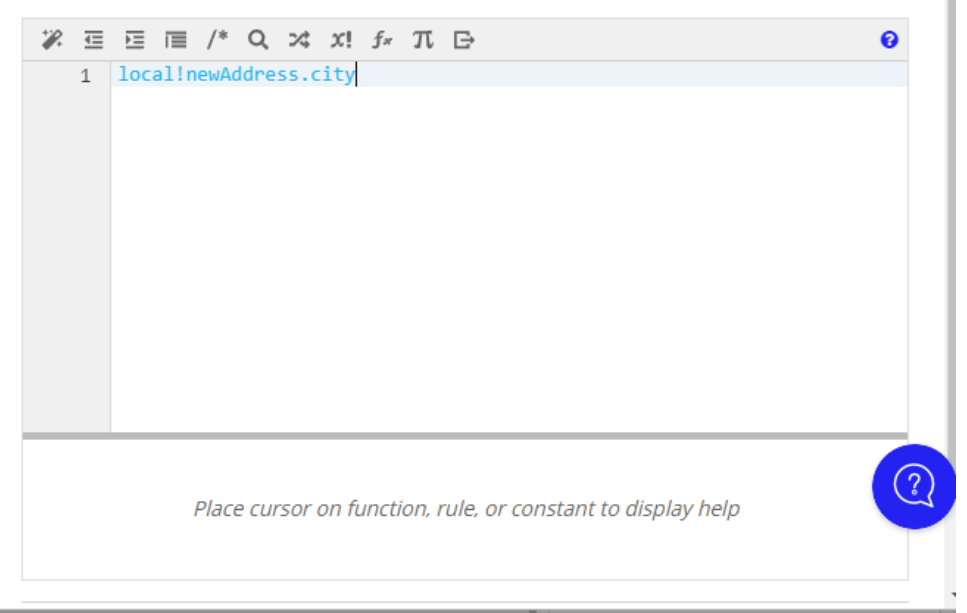

# Save Input To (List of Save)

One or more variables that are updated with the text when the user changes it. Use alsave() to save a modified or alternative value to a variable.

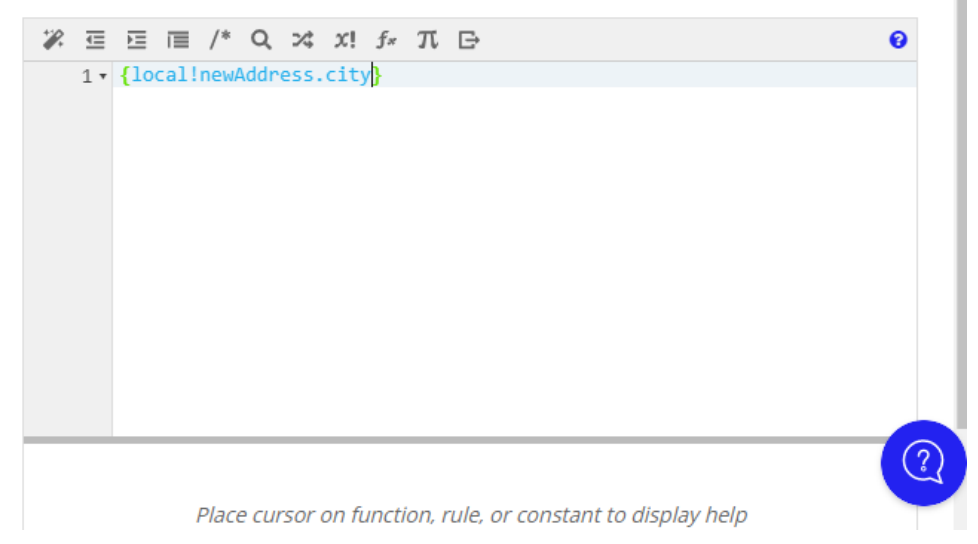

## **Display Value (Text)**

Text to display in the text field.

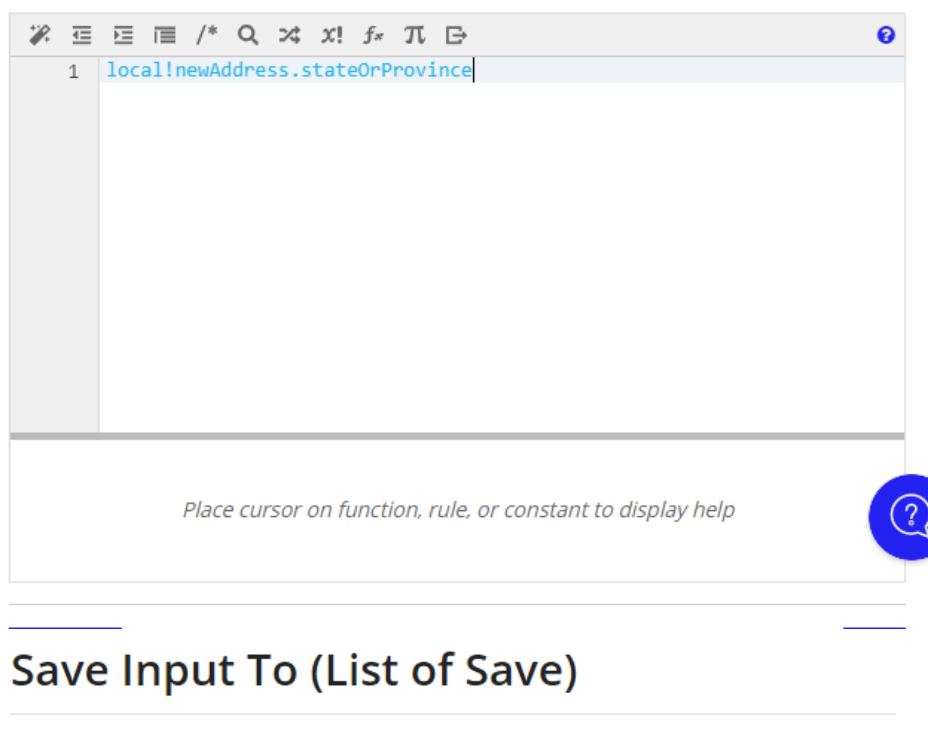

One or more variables that are updated with the text when the user changes it. Use alsave() to save a modified or alternative value to a variable.

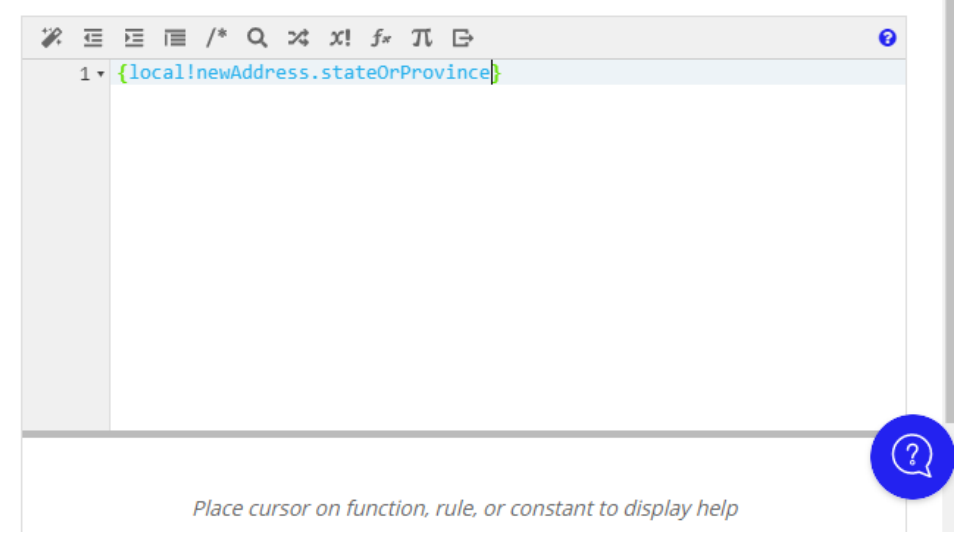

# **Display Value (Text)**

Text to display in the text field.

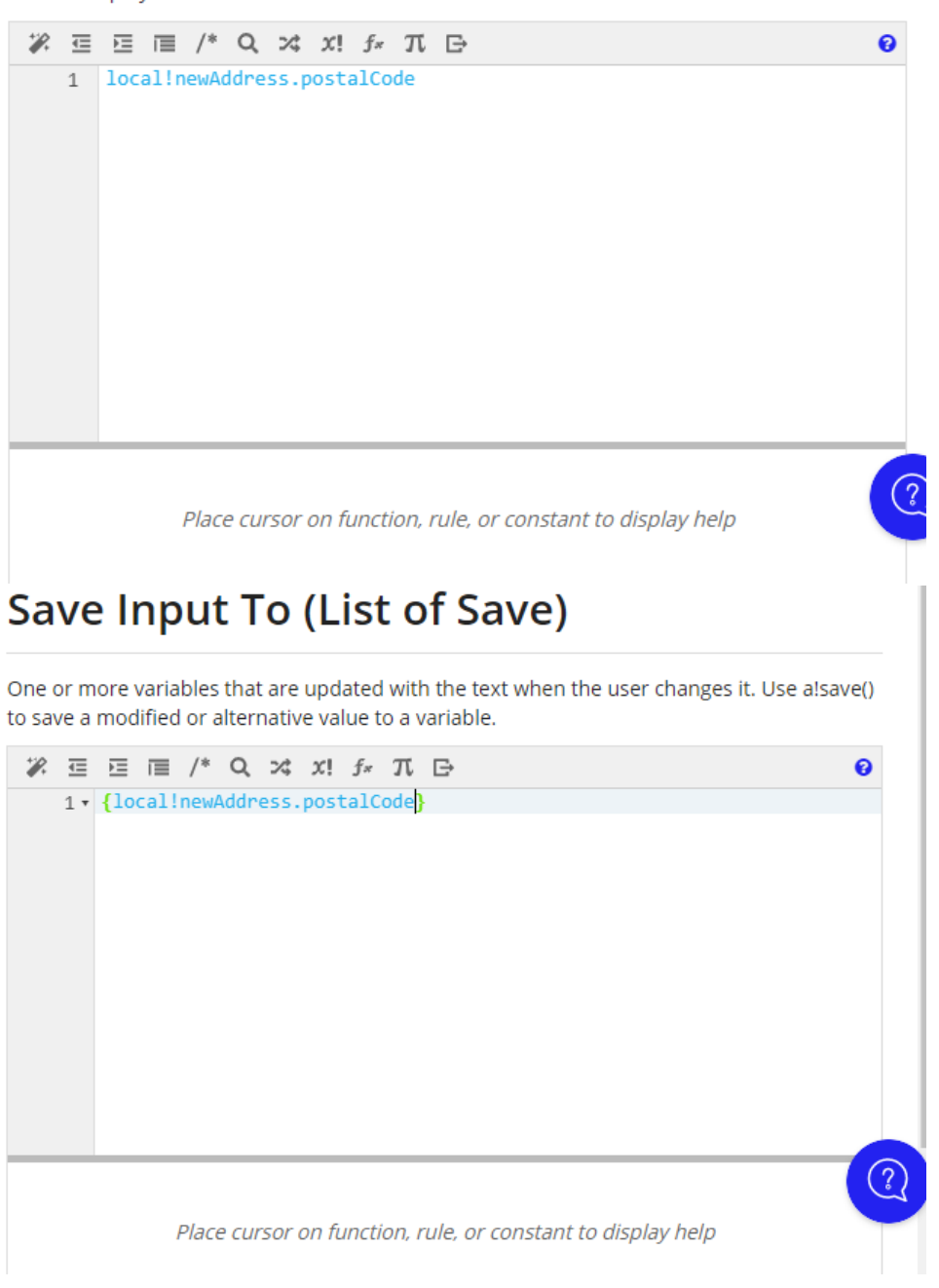

Part 3 – Build the Add Button

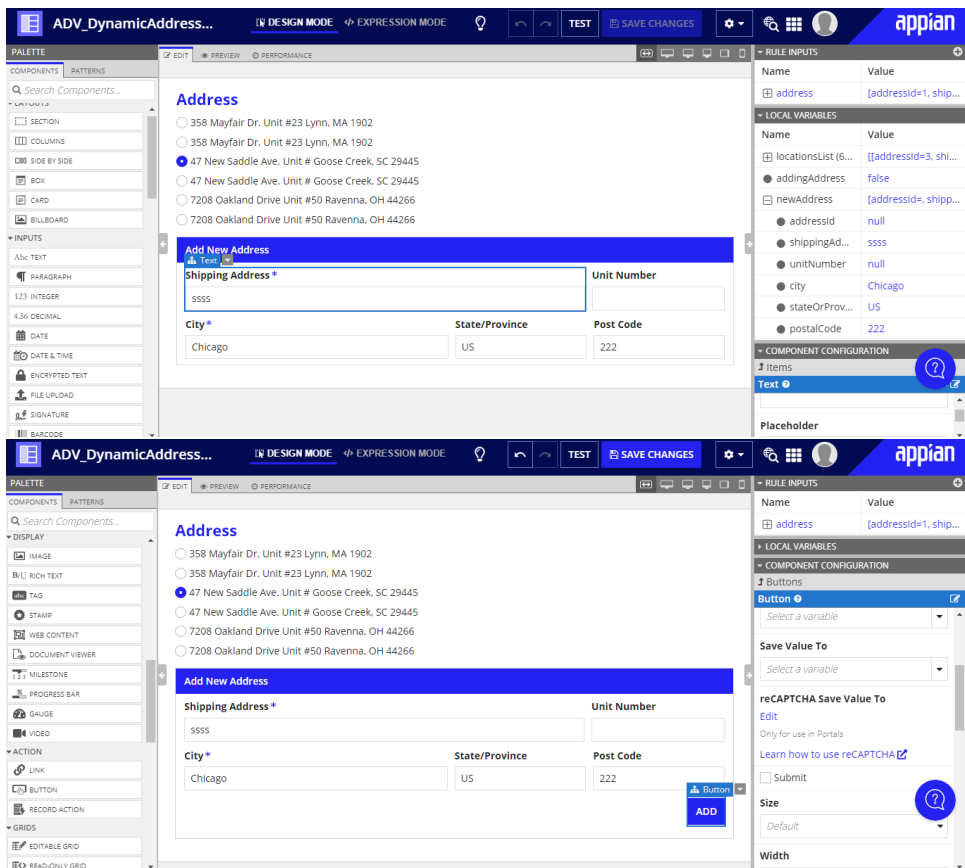

Part 4 – Configure the Addition and Selection of the New Address

## Save Value To (List of Save)

One or more variables that are updated with the button value when the user presses it. Use a!save() to save a modified or alternative value to a variable.

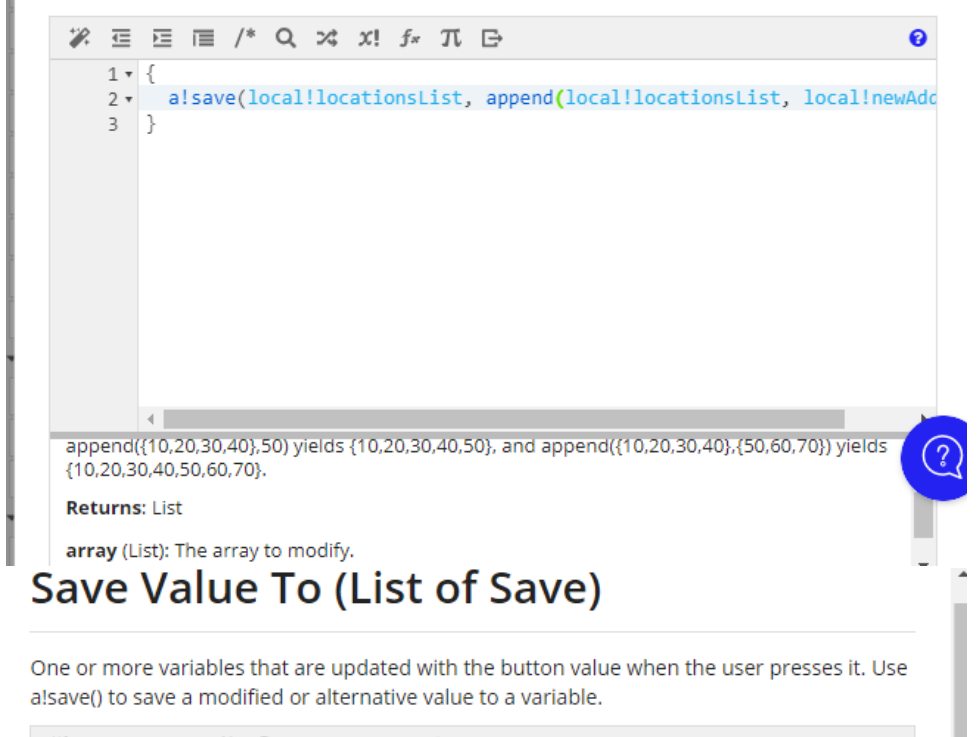

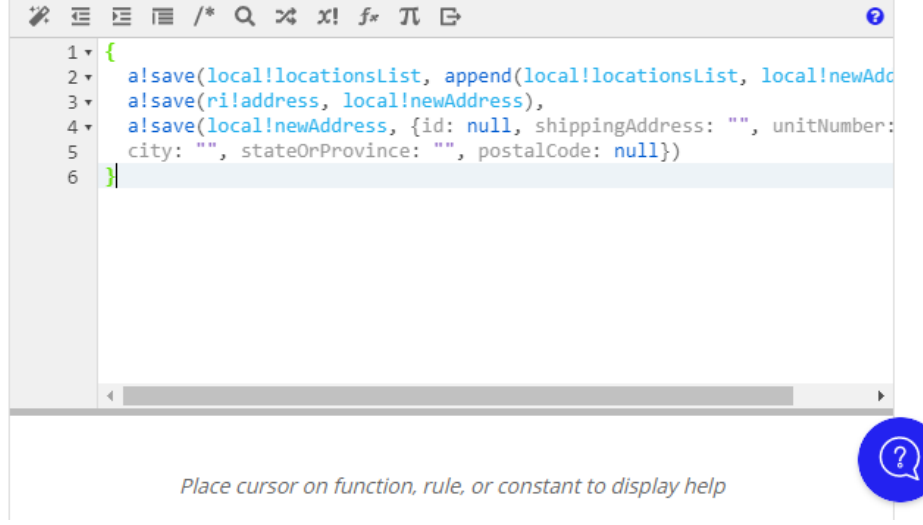

Part 5 - Set the addingAddress Flag to False

### Save Value To (List of Save)

One or more variables that are updated with the button value when the user presses it. Use alsave() to save a modified or alternative value to a variable.

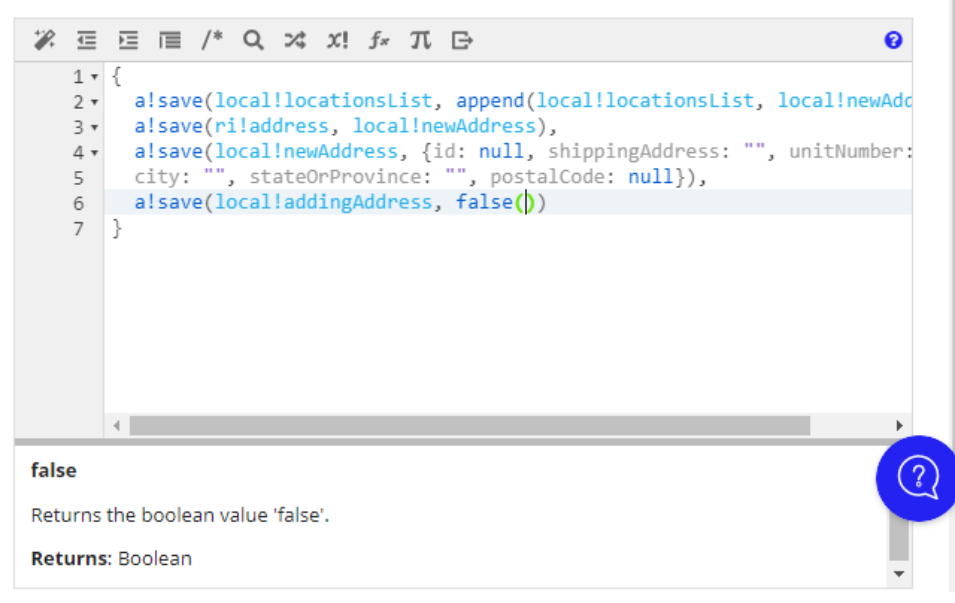

Part 6 – Hide the Add New Address Form

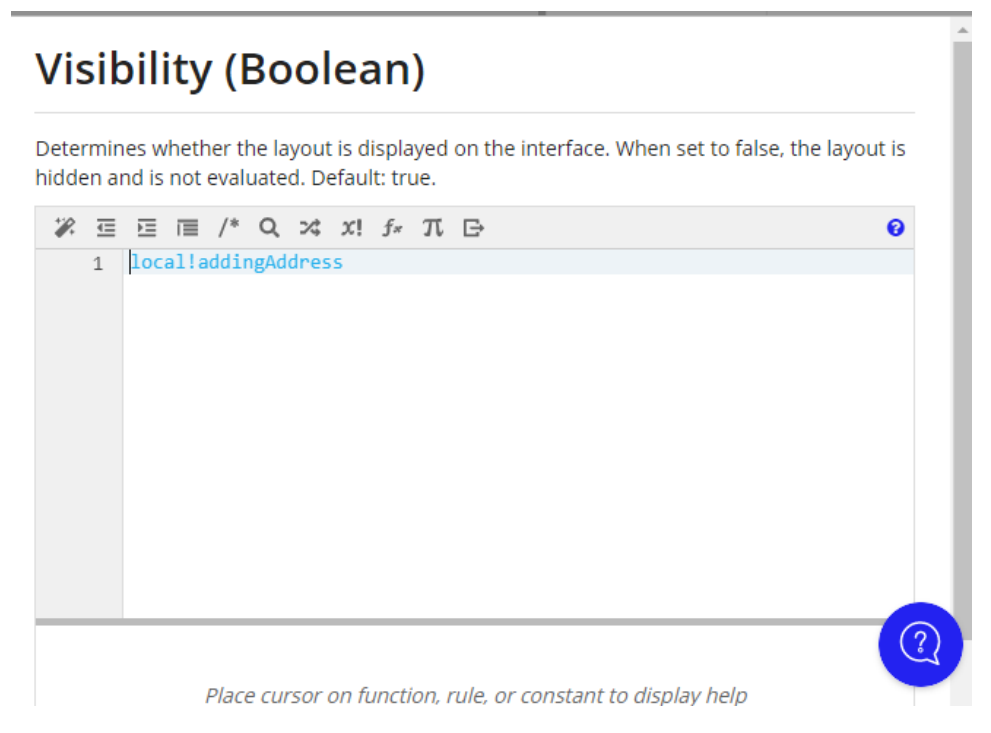

Part 7 – Show the Add New Address Form

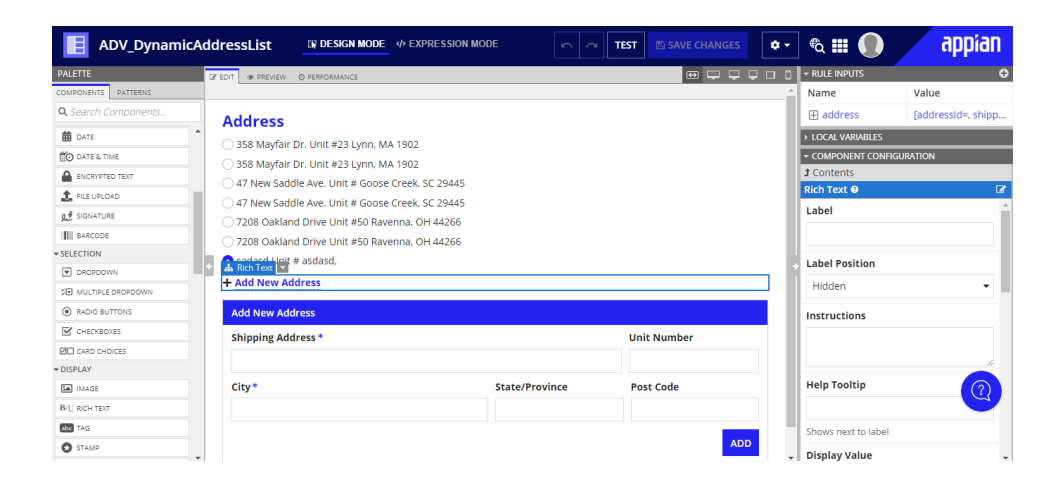